# imall

Chipsmall Limited consists of a professional team with an average of over 10 year of expertise in the distribution of electronic components. Based in Hongkong, we have already established firm and mutual-benefit business relationships with customers from, Europe, America and south Asia, supplying obsolete and hard-to-find components to meet their specific needs.

With the principle of "Quality Parts, Customers Priority, Honest Operation, and Considerate Service", our business mainly focus on the distribution of electronic components. Line cards we deal with include Microchip, ALPS, ROHM, Xilinx, Pulse, ON, Everlight and Freescale. Main products comprise IC, Modules, Potentiometer, IC Socket, Relay, Connector. Our parts cover such applications as commercial, industrial, and automotives areas.

We are looking forward to setting up business relationship with you and hope to provide you with the best service and solution. Let us make a better world for our industry!

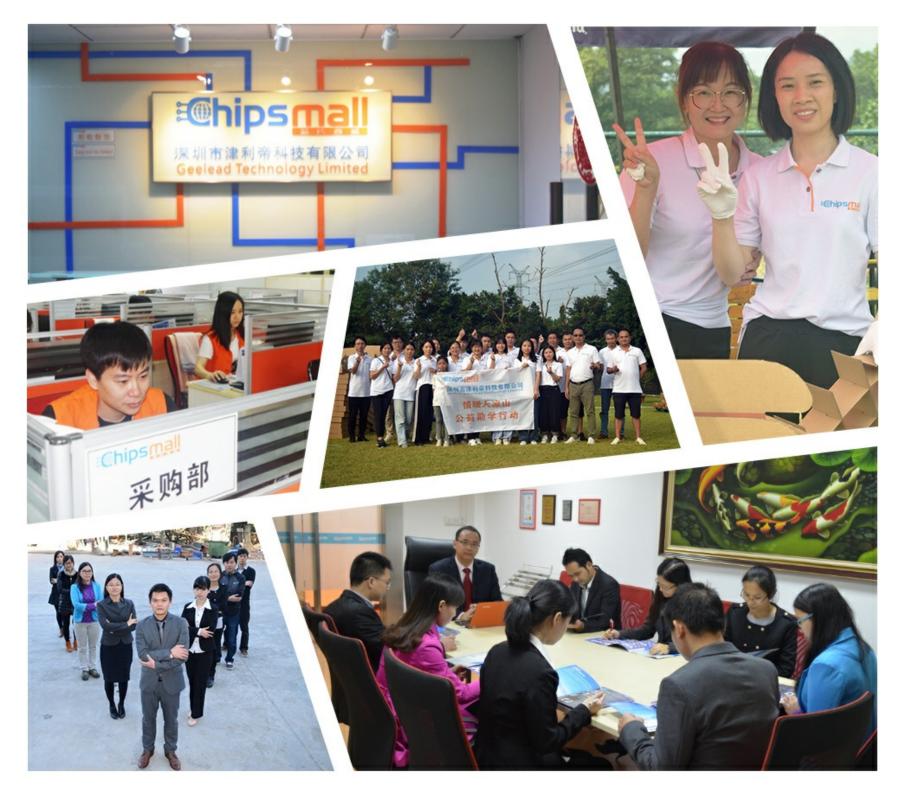

## Contact us

Tel: +86-755-8981 8866 Fax: +86-755-8427 6832 Email & Skype: info@chipsmall.com Web: www.chipsmall.com Address: A1208, Overseas Decoration Building, #122 Zhenhua RD., Futian, Shenzhen, China

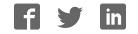

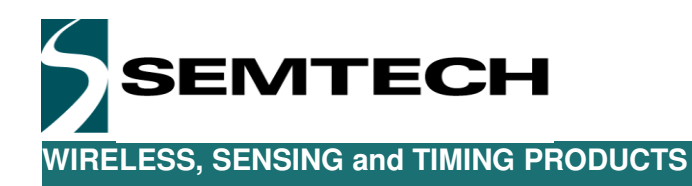

LoRa Sensor node

## **USER GUIDE**

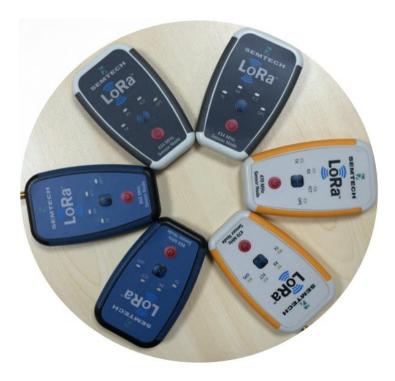

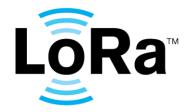

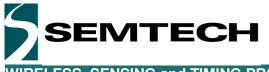

## **Table of Contents**

| Table of Contents                                          |    |
|------------------------------------------------------------|----|
| Index of Figures                                           | 3  |
| 1 Preamble                                                 | 4  |
| 2 Introduction                                             | 4  |
| 3 Ordering Information                                     | 4  |
| 4 Product specifications                                   |    |
| 5 Operation of the Sensor node                             |    |
| 6 Hardware of the Sensor node                              | 8  |
| 6.1 SX1276+MCU part                                        |    |
| 6.2 External antenna                                       | 13 |
| 6.3 Others Hardware Details                                |    |
| 6.3.1 3-Axis Accelerometer sensor MMA8451Q                 |    |
| 6.3.2 3-Axis Magnetometer sensor MAG3110                   | 14 |
| 6.3.3 Altimeter, Thermometer and Pressure sensor MPL3115A2 |    |
| 6.3.4 SAR proximity sensor SX9500                          | 14 |
| 6.3.5 GPS module SIM39EA                                   | 14 |
| 6.3.6 IO Expander                                          |    |
| 6.3.7 EEPROM                                               |    |
| 6.3.8 Battery charging SC811/SC813                         |    |
| 6.3.9 Battery GT423450AR                                   |    |
| 7 LoRa sensor node Demo Software                           |    |
| 7.1 Sensor node Firmware Upgrade                           |    |
| 7.1.1 Tools Installation                                   |    |
| 7.1.2 Enter Bootloader Mode                                |    |
| 7.1.3 Connect SensorNode to PC and Install Driver          |    |
| 7.1.4 Upgrade                                              |    |
| 7.2 Payload Format                                         |    |
| 7.3 PER Analysis                                           |    |
| 7.4 LoRaWAN Configuration                                  |    |
| 8 LoRaWAN transceiver energy profile                       |    |
| Revision History                                           | 29 |

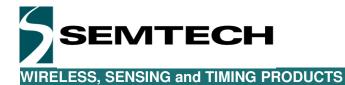

## Index of Figures

| Figure 1: keyboard and connector of LoRa sensor node         | 7    |
|--------------------------------------------------------------|------|
| Figure 2: Block diagram of LoRa sensor node                  | 8    |
| Figure 3: HW arrangement of layout-Top layer                 | 9    |
| Figure 4: HW arrangement of layout-Bottom layer              | . 10 |
| Figure 5: LoRa sensor node Schematics_1—Maiboard             | . 11 |
| Figure 6 LoRa sensor node Schematics_2—RF+MCU part           | . 12 |
| Figure 7: Passed test report of battery GT423450AR           | . 15 |
| Figure 8: DfuSe Demo for bootloader                          |      |
| Figure 9: How to enter bootloader mode with LoRa Sensor Node | .17  |
| Figure 10: STM32 DFU Installing Driver                       | .17  |
| Figure 11: Sensor Node DFU Bootloader Mode                   |      |
| Figure 12: DfuSe Panel                                       |      |
| Figure 13: Dfu Firmware Choosed                              | . 19 |
| Figure 14: Confirm to Upgrade                                |      |
| Figure 15: Erasing when bootloader                           | . 20 |
| Figure 16: Downloading when bootloader                       | . 20 |
| Figure 17: bootloader successful                             |      |
| Figure 18: The data on IOT server from sensor node           |      |
| Figure 19: RF module Energy Profile                          | .24  |
| Figure 20: Power Consumption Across Time                     |      |
| Figure 21: Power Consumption with successful Rx              |      |
| Figure 22: Power Consumption at SF7                          | . 27 |

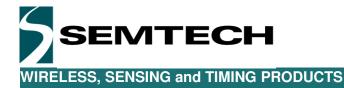

## 1 Preamble

The LoRa sensor node is a demo platform intended to showcase the capability of the SX1276 and especially the LoRa modulation. The platform is fitted with various sensors which provide a variety of application. We strongly recommend for the user to read thoroughly the datasheet of the SX1276 and the LoRaWAN specification prior to start working with on the LoRa sensor node.

## 2 Introduction

The SX1276 is a single-chip integrated circuit ideally suited for today's high performance ISM band RF applications. Added to the renowned, high-performance and low-cost, FSK / OOK RF transceiver modem, the SX1276 is also equipped with the LoRa proprietary transceiver modem. This advanced feature set, including a state of the art packet engine, greatly simplifies system design whilst the high level of integration reduces the external BOM to a handful of passive decoupling and matching components. It is intended for use as high-performance, long range, half-duplex bi-directional RF links, and where stable and constant RF performances are required over the full operating range of the device down to 1.8V.

The SX1276 is intended for applications over a wide frequency range, including 290MHz to 340MHz, the 434MHz/470MHz Asia ISM band, the 868 MHz European and the 902-928 MHz North American ISM bands. Coupled with a link budget in excess of 135 dB in FSK and in excess of 155 dB in LoRa, the SX1276 really offers the possibility of two modems in one single package. The SX1276 complies with both ETSI and FCC regulatory requirements and is available in a 5x5 mm QFN 28 lead free package.

The LoRa sensor node has been designed to demonstrate the capability of the SX1276 and is targeted to any potential user who would like to get familiar with the LoRa Modulation and the LoRaWAN protocol. Without going into too many details, this document should guide the reader through the potential use of the LoRa sensor node as a standalone transmitter/receiver, or as part of a more complex IOT system. The LoRa sensor node being a battery powered device with charging, a strong emphasis on the power consumption is described within the documents.

## **3** Ordering Information

When ordering, please refer to the following parts numbers:

LoRa sensor node v4 – 434/470MHz – External antenna LoRa sensor node v4 – 868/915MHz – External antenna

## 4 **Product specifications**

Product Name

LoRa Sensor Node V4

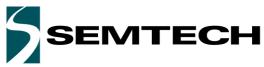

| ITEMs                         | Parameter                                       | Specifications                                                                                  | Unit |
|-------------------------------|-------------------------------------------------|-------------------------------------------------------------------------------------------------|------|
|                               | Enclosure color                                 | Red                                                                                             |      |
|                               | outline dimension                               | 100(L) X 60(W) X17(H)                                                                           | mm   |
| General                       | Weight                                          | 76                                                                                              | g    |
| Specifications                | Input/Output Interface                          | Micro USB                                                                                       |      |
|                               | Antenna connector                               | SMA for External antenna used                                                                   |      |
|                               | Operate temperature Range                       | -10°C +60°C (limited to the battery)                                                            | °C   |
|                               | Storage temperature Range                       | -40°C +80°C                                                                                     | °C   |
|                               | Power Voltage (USB)                             | +5.0                                                                                            | V    |
|                               | Battery voltage                                 | 3.7 to 4.2                                                                                      | V    |
|                               | Battery capacity                                | 800                                                                                             | mAh  |
|                               | GPS operation current<br>(Transceiver in sleep) | 32                                                                                              | mA   |
|                               | Operation current max<br>(Transmit and GPS)     | 90mA@TXOP=14dBm, 434MHz/470MHz;<br>75mA@TXOP=14dBm, 868MHz;<br>175mA@TXOP=20dBm, 434MHz/470MHz; | mA   |
|                               | Operation current max<br>(Receive and GPS)      | 47                                                                                              | mA   |
| Electrical<br>Characteristics | Charging current max                            | 500                                                                                             | mA   |
| Characteristics               | Output power                                    | 14dBm default                                                                                   | dBm  |
|                               | Max Output power                                | 20dBm@434MHz/470MHz<br>14dBm@868MHz/915MHz                                                      | dBm  |
|                               | Receiver sensitivity                            | -139dBm @300bps                                                                                 | dBm  |
|                               | Operation Band                                  | 434MHz/470MHz;<br>868MHz/915MHz;                                                                | MHz  |
|                               | Antenna Gain (External)                         | 0                                                                                               | dBi  |
|                               | Antenna Gain (Internal)                         | 2dBi @434MHz/470MHz;<br>2dBi @868MHz/915MHz                                                     | dBi  |
|                               | GPS                                             | GPS position update when there is GPS signal                                                    |      |
|                               | Temperature measurement                         | Temperature update                                                                              |      |
| Functions                     | Atmospheric pressure measurement                | Atmospheric pressure update                                                                     |      |
|                               | Altitude Measurement                            | Altitude value update                                                                           |      |
|                               | Battery level measurement                       | Battery level update                                                                            |      |
|                               | Chargeable                                      | Chargeable with USB                                                                             |      |
|                               | Boot loader with USB                            | SW update with boot loader via USB                                                              |      |
| Interface                     | Power ON/OFF switch                             | Power on/off for LoRa sensor node                                                               |      |
| Interface                     | Radio ON/OFF                                    | No used default                                                                                 |      |

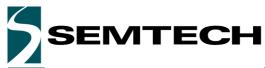

| LED "TX"                          | Red LED, blink when transmit                                         |
|-----------------------------------|----------------------------------------------------------------------|
| LED "RX"                          | Green LED, blink when receive a packet                               |
| LED "FCT"                         | Orange LED, could be lighted by the command from GW                  |
| LED "GPS"                         | Blue LED, blink one time one second when the node get the GPS signal |
| LED "Power ON"                    | The Red LED of Bi-color LED would be ON when Power ON                |
| LED "Charging"                    | The Green LED of Bi-color LED would be ON when Charging              |
| Micro USB                         | External power supply or for Charging                                |
| Connector for External<br>Antenna | SMA                                                                  |

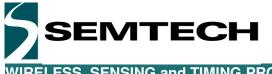

## 5 Operation of the Sensor node

The sensor node being integrated with LoRaWAN protocol, an IOT server with LoRa concentrator or Gateway (SX1301IOT Starter kit) is needed to do the demo.

When there is a server with GW working, press the "power on" button and then release it to start the node. The Node would operate in default mode, i.e. GPS-Sensor Demo. The 4 LEDs would blink together for one time. The inside "power status" LED would be ON. Later on, the "TX" LED would blink periodically, which means the node is transmitting the sensor data to GW. After several minutes, the "GPS" LED would blink one time one second if the node get the GPS signal. Please put the node outside to make sure that the node could get a good GPS signal when you need the GPS position.

When you want to shut down the node, you need just press the "power on/off" button again and then release it. Then the node will be powered off.

"TX" LED: The "TX" LED would blink when transmitting the data to GW. The "TX" LED is red.

"RX" LED: The "RX" LED would blink when receiving the data from GW. The "RX" LED is green.

"FCT" LED: The "FCT" LED could be lighted by the command from GW/Server. The "FCT" LED is Orange. "GPS" LED: The "GPS" LED would blink one time one second when the node get the GPS signal. The "GPS" LED is blue.

"Radio" button: The button printed with blue arc lines is the "Radio on/off" button. Only used for bootloader for SW upgrade in current.

"Power" button: "Power on" button is the red button on the face of the node, which is also used to power off. This is a toggle switch.

Inside LED for power on and charging: on the bottom of the node, near the USB connector, there is a hole. You could see the bi-color LED status via the hole. The Red LED would be ON when you power on the node, and would be off when shutting down; the Green LED would be on when the node is in charging, would be off when charging finished or there is no usb cable connected.

Micro-USB connector: The usb connector would be used for charging or bootloader for SW upgrade.

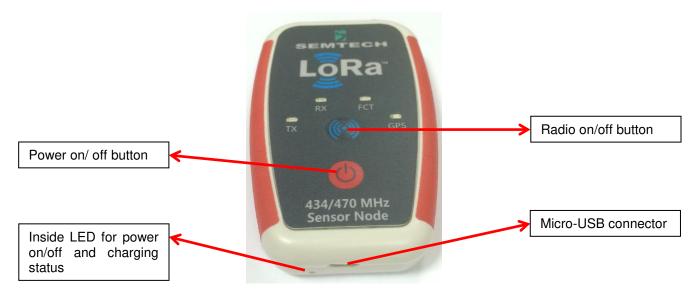

Figure 1: keyboard and connector of LoRa sensor node

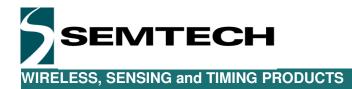

## 6 Hardware of the Sensor node

The LoRa sensor node is targeted to be a development platform for the SX1276. This idea has been to group into a single, user friendly, battery powered with charging handheld device. Figure below is a schematic block diagram for the sensor node.

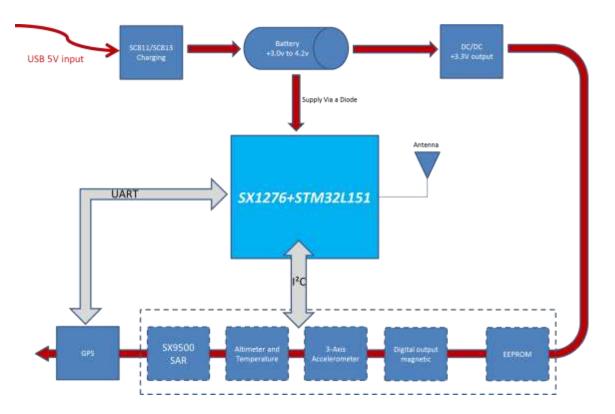

Figure 2: Block diagram of LoRa sensor node

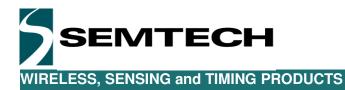

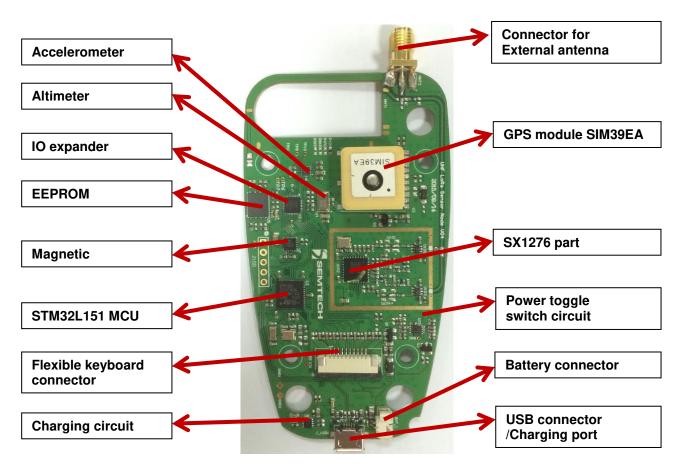

(Top side) Figure 3: HW arrangement of layout-Top layer

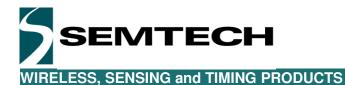

DC-DC circuit

Figure 4: HW arrangement of layout-Bottom layer

The schematic of the LoRa sensor node is displayed below. The full design details of the LoRa sensor node (schematic, layout, BOM) are available upon request.

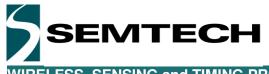

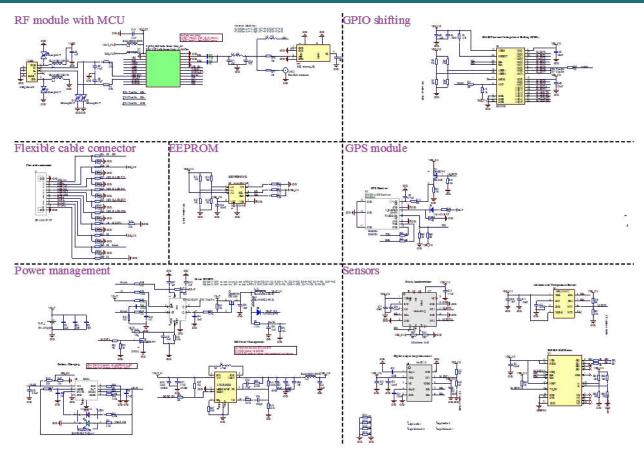

Figure 5: LoRa sensor node Schematics\_1—Maiboard

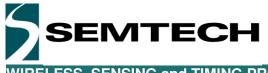

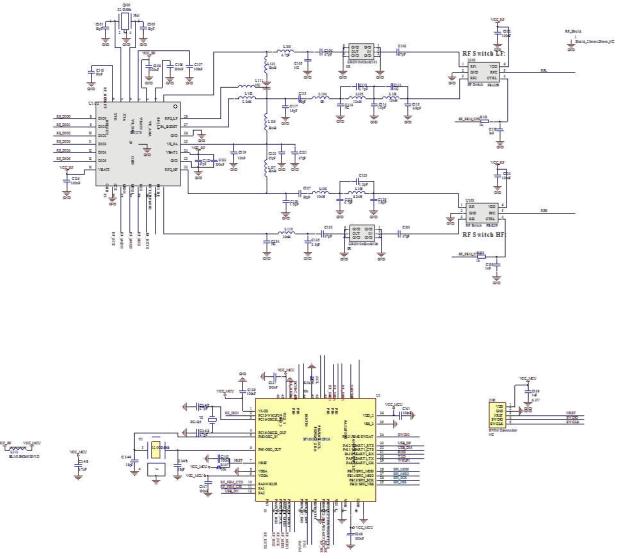

Figure 6 LoRa sensor node Schematics\_2—RF+MCU part

The LoRa sensor node can either be supplied with an internal 4.2V lithium battery or through the USB connector. The internal circuitry is however powered at 3.3V. The RF module(SX1276+STM32L151 part) is powered directly from the battery via a diode; others are powered by a buck- boost DC-DC.

#### 6.1 SX1276+MCU part

This part is the core part of the Sensor node. With Semtech's high performance LoRa transceiver SX1276 and ST's 32bit MCU STM32L151C8U6 which embedded with LoRaWAN protocol, the sensor node could work well with LoRaWAN GW/Server.

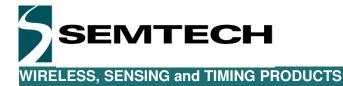

#### 6.2 External antenna

For this sensor node Demo, an external antenna would be used. Below is some information for the external antenna tracking.

- PN : AC-Q433-ZW-SMA Gain : 2.5dBi Freq: 434MHz /470MHz Size : Φ8\*135MM Vendor: Asian Creation http://www.ycantenna.com/
   PN: AC-QGC-L20
- Gain : 2.5dBi
  Freq: 868MHz /915MHz
  Size : Φ13\*210MM
  Vendor: Asian Creation
  http://www.ycantenna.com/
  3) PN: ANT-916-CW-HWR-SMA
- 3) PN: ANT-916-CW-HWR-SM. Gain: 1.9dBi
   Freq: 915MHz
   Size: 142mm
   Vendor: Linx Tech.

## 6.3 Others Hardware Details

As a handheld platform, the LoRa sensor node is mainly targeted to be battery powered and is thus equipped with a 4.2V lithium battery. To simplify the development of software on the LoRa sensor node, the platform can also be powered directly from a USB port, thus removing the need for a battery while developing software.

The LoRa sensor node is targeted to a wide range of applications and is therefore fitted with a variety of sensors which gives flexibility of use, and allows showcasing the IOT capabilities of the LoRa sensor node.

#### 6.3.1 3-Axis Accelerometer sensor MMA8451Q

Made by Freescale, the MMA8451Q is a low-power, three-axis, capacitive accelerometer with 14 bits of resolution. This accelerometer is packed with embedded functions with flexible user programmable options, configurable to two interrupt pins. The device can be configured to generate inertial wakeup interrupt signals from any combination of the configurable embedded functions allowing the MMA8451Q to monitor events and remain in a low-power mode during periods of inactivity. The MMA841Q is accessible through the I2C bus at the address 0x1C. Please, consult Freescale website for more detailed information on the device.

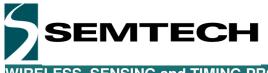

#### 6.3.2 3-Axis Magnetometer sensor MAG3110

The MAG3110 is a small, low-power digital 3-D magnetic sensor with a wide dynamic range to allow operation in PCBs with high extraneous magnetic fields. The MAG3110 magnetometer measures the three components of the local magnetic field which will be the sum of the geomagnetic field and the magnetic field created by components on the circuit board. The MAC3110 can be used in conjunction with a 3-axis accelerometer; orientation-independent accurate compass heading information can be achieved. The MAG3110 is accessible through the I2C bus at the address 0x0E. Please, consult Freescale website for more detailed information on the device.

#### 6.3.3 Altimeter, Thermometer and Pressure sensor MPL3115A2

Freescale's MPL3115A2 provides highly precise pressure, temperature and altitude data with variable sampling rate capability. It has low-power consumption and requires zero data processing. The Xtrinsic MPL3115A2 pressure sensor smart features include digital output, two interrupts for auto-wake, minimum/maximum threshold detection and autonomous data acquisition. MCU usage is limited since the MPL3115A2 pressure sensor can process sensor data locally, reducing communications required with the host processor. The MPL3115A2 is accessible through the I2C bus at the address 0x60. Please, consult Freescale website for more detailed information on the device.

#### 6.3.4 SAR proximity sensor SX9500

The SX9500 is a low-cost, very low power 4-channel SAR controller that can operate either as a proximity or button sensor. The SX9500 includes sophisticated on-chip auto-calibration circuitry to regularly perform sensitivity adjustments, maintaining peak performance over a wide variation of temperature, humidity and noise environments, providing simplified product development and enhanced performance. A dedicated transmit enable (TXEN) pin is available to synchronize capacitive measurements for applications that require synchronous detection, enabling very low supply current and high noise immunity by only measuring proximity when requested. The SX9500 is accessible through the I2C bus at the address 0x28. Please, consult Semtech website for more detailed information on the device.

#### 6.3.5 GPS module SIM39EA

The SIMCom SIM39EA GPS receiver module with embedded GPS antenna enables high performance navigation in the most stringent applications and solid fix even in harsh GPS visibility environments. The SIM39EA is implemented with a Deep Sleep mode allowing reducing the power consumption while the positioning of the device is not mandatory. Connected to the UART of the MCU, the GPS module is providing directly the NMEA data from the GPS. Please, consult the SIMCom for more detailed information on the device.

#### 6.3.6 IO Expander

The LoRa sensor node is equipped with the Semtech SX1509 ultra low voltage IO- expander which allows connecting some of the less vital part of the circuitry such as spare IOs and LEDs. The IO expander is accessible through the I2C at the address 0x3E. Please, consult the Semtech website for more detailed information on the device.

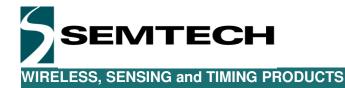

#### 6.3.7 EEPROM

The LoRa sensor node is also equipped with a Microchip 24AA1287 EEPROM which can hold up to 128 Kbit (16K x 8) of data. The EEPROM is accessible Through the I2C at the address 0xA8. Please, consult the Microchip website for more detailed information on the device.

#### 6.3.8 Battery charging SC811/SC813

The SC811 and SC813 are highly versatile single input triple mode (adapter/USB high current, USB low current) linear single-cell Li-ion battery chargers, each in an 8 lead 2x2 MLPD ultra-thin package. The input will survive sustained input voltage up to 30V to protect against hot plug overshoot and faulty charging adapters. The SC811 has 9.6V rising, 8.2V falling OVP thresholds for general purpose charging with low cost adaptors. The SC813 has 6V rising, 5.6V falling OVP thresholds for customers utilizing charging adapters with specific cations that are similar to a USB Vbus supply. The SC811 and SC813 differ only in OVP threshold. Please consult Semtech website for more detailed information on the device.

#### 6.3.9 Battery GT423450AR

Battery used in the sensor node is GT423450AR from GTNY. The GT423450AR is a Li-ion rechargeable battery pack, with 3.7V 800mAh output, which is used in mobile and any other handheld devices. This battery had past Material Safety test, Cargo Transportation test, and UN38.3 test. Picture below shows the test report. Please consult with GTNY in Shenzhen for more details.

| PONY<br>Day Taking Taxing Advisor | Report No.: 104163017816D-1                                                                                                    |                                               | 祖 슈 월 일(Report ID): IOI 163017511D                                                                                   | POINT Stating Destanded Comp  | 讯告報号(Report ID): 104163017221D-1                                                       |
|-----------------------------------|----------------------------------------------------------------------------------------------------|-----------------------------------------------|----------------------------------------------------------------------------------------------------|-------------------------------|----------------------------------------------------------------------------------------|
| MS                                | DS Report                                                                                                    | L<br>货 牧                                      | URAN<br>BCHEX4KURANA + SO<br>I运输测试报告<br>Transportation Test Report                                                   |                               | UN38.3 测试报告<br>Battery UN38.3 Test Report                                              |
| Sample Description<br>& Model     | Lithium Ion Battery (GT423450AR)                                                                                                    |                                               | 照高于电池 GT423450AR                                                                                                    |                               |                                                                                        |
| Applicant                         | Semtech Semiconductor (Shenzhen) Co., Ltd                                                                                                    | 样品名称及图号<br>(Bample Description & Model)       | Lithium Ion Battery GT423450AR                                                                                       | Sample Description<br>& Model | Lithium Ion Battery GT423450AR                                                         |
| Address                           | Sentech Semiconductor (Shenchen) Co., Ltd Suite<br>A408, TCI, Bulkling, Gacxin South First Street,<br>Nanshan Diatrict, Shenzhen, Guangdong 518057,<br>China | 委托单位<br>(Applicant)<br>生产单位<br>(Manufacturer) | 升税半径付(定約)有限会司<br>Semtech Semiconductor (Sheruthen) Co., Ltd<br>(#1001964刊(有加合司<br>Shenzhen GTNY Technology Co., Ltd. | Applicant<br>Manafacturer     | Semirch Semiconductor (Shenzhen) Co., Ltd<br>Shenzhen GTNY Technology Cu., Ltd.        |
|                                   | tes, postojento<br>Code vejskožnje                                                                                                    | P (<br>Pon                                    | D N Y II R M II. Has DHEDITING<br>Testur Integetional Group Case 495962                                              |                               | D N Y Jiff 25 W Jd, No: M4301721D<br>Ny Tening Google Code 338(jd)<br>www.cooptication |

Figure 7: Passed test report of battery GT423450AR

## 7 LoRa sensor node Demo Software

The LoRa sensor node is normally delivered fully programmed and is ready to be used. While the current software is still being worked on, it is already an advanced snapshot of the LoRa sensor node capability.

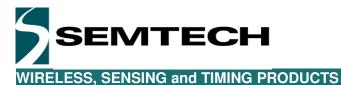

The current implementation is based around the LoRaWAN which takes all its values when operated in conjunction with LoRa Gateway and LoRa Server (a simple LoRa receiver can nevertheless be used to receive the LoRa sensor node packets).

#### 7.1 Sensor node Firmware Upgrade

Although there is a SWIM port for SW download inside the node, using the bootloader to upgrade the firmware is strongly suggested. Please ask for the newest firmware from local Semtech FAE. Paragraph below show the details how to upgrade the firmware for the sensor node with bootloader.

### 7.1.1 Tools Installation

Extract and install "DfuSe" tool, DfuSe\_Demo\_V3.0.3\_Setup.exe for 32 bits PC, DfuSe\_Demo\_V3.0.3\_Se tup\_amd64.exe for 64 bits PC.

| Supports Upload Accelerated Upload (ST)<br>Can Detach<br>Enter DFU mode/HID detach        | Application Mode:<br>Vendor ID:<br>Procuct ID:<br>Version: | PFU Mode:     Vendor ID:     Procuct ID:     Version: |
|-------------------------------------------------------------------------------------------|------------------------------------------------------------|-------------------------------------------------------|
| Vections<br>Select Target(s): Target Id Name<br>Upload Action Upgrade or V<br>File: File: | /erify Action                                              | s (Double Click for more)                             |
| Optimize                                                                                  | ter download                                               |                                                       |
| Operation duration 00:00:00 Choose.                                                       | . Upgrade                                                  | Verify                                                |

Figure 8: DfuSe Demo for bootloader

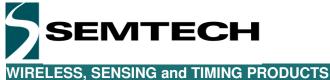

#### 7.1.2 Enter Bootloader Mode

To enable bootloader, please hold the radio button first, then press power button, then release both buttons after SensorNode is powered on, at this time four LEDs on the panel will be turned on.

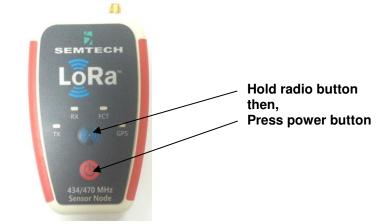

Figure 9: How to enter bootloader mode with LoRa Sensor Node

#### 7.1.3 Connect SensorNode to PC and Install Driver

Once connected, windows7 will search the driver automatically. Once installed, a STM device could be se en from Device Manager. If installed failed, please try to install driver manually. The driver is placed at C: \Program Files (x86)\STMicroelectronics\Software\DfuSe\Driver, if you don't change the installation di rectory.

| J Driver Software Installation                                     | X                                                                 |
|--------------------------------------------------------------------|-------------------------------------------------------------------|
| Installing device driver                                           | software                                                          |
| STM32 DFU                                                          | O Searching Windows Update                                        |
| Obtaining device driver software<br>Skip obtaining driver software | re from Windows Update might take a while.<br>from Windows Update |
|                                                                    | Close                                                             |

Figure 10: STM32 DFU Installing Driver

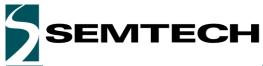

| 🔁 Device Manager                                                                                                    |  |
|----------------------------------------------------------------------------------------------------|--|
| File Action View Help                                                                                                    |  |
| 🗢 🧼   📰   🔛   🔢 📷   💐   😭 🕵 🖏                                                                                                    |  |
| <ul> <li>Processors</li> <li>Security Devices</li> <li>Sound, video and game controllers</li> <li>System devices</li> <li>Universal Serial Bus controllers</li> <li>Generic USB Hub</li> <li>Generic USB Hub</li> </ul>  |  |
| Intel(R) 7 Series/C216 Chipset Family USB Enhanced Host Controller - 1E26<br>Intel(R) 7 Series/C216 Chipset Family USB Enhanced Host Controller - 1E2D<br>STM Device in DFU Mode<br>USB Composite Device<br>USB Root Hub |  |

Figure 11: Sensor Node DFU Bootloader Mode

#### 7.1.4 Upgrade

Please follow the pictures below to upgrade. (Note: Please leave verify after download option unchecked) Firmware is in **.dfu** format.

| TM Device in D                                                                                      | and the second second | ×                                                                  | Application Mo<br>Vendor ID: |               | FU Mode:<br>endor ID: 0483      |
|----------------------------------------------------------------------------------------------------|-----------------------|--------------------------------------------------------------------|------------------------------|---------------|---------------------------------|
| <ul> <li>Supports Uple</li> <li>Supports Dow</li> <li>Can Detach</li> <li>Enter DFU mode</li> </ul> | inload 🗖              | Manifestation tolerant<br>Accelerated Upload (ST<br>Leave DFU mode | ) Procuct ID:                |               | ocuct ID: DF11<br>Version: 0200 |
| ctions                                                                                              |                       | P                                                                  | 4                            | 2511          |                                 |
| elect Target(s):                                                                                    | Target Id             | Name                                                               | Available                    | Sectors (Dou  | uble Click for more)            |
|                                                                                                    | 00                    | Internal Flash                                                     | 512 sect                     |               |                                 |
| Upload Action                                                                                       |                       |                                                                    | Verify Action                |               |                                 |
| Upload Action —<br>File:                                                                            |                       | Upgrade or<br>File:<br>Vendor ID:                                  |                              | gets in file: |                                 |
|                                                                                                    |                       | File:                                                              |                              | gets in file: |                                 |
| File:<br>Choose.                                                                                    |                       | File:<br>Vendor ID:                                                |                              | gets in file: |                                 |
| File:<br>Choose.                                                                                    | size                  | oload File:<br>Vendor ID:<br>Procuct ID:<br>Version:               |                              | gets in file: |                                 |
| File:<br>Choose.<br>Transferred data                                                                | size<br>0 KB(0 Bytes) | File:<br>Vendor ID:<br>Procuet ID:<br>Version:                     |                              | 5             | me FFs)                         |
| File:<br>Choose.<br>Transferred data                                                                | size                  | File:<br>Vendor ID:<br>Procuet ID:<br>Version:                     | ifter download               | 5             | me FFs)                         |

Figure 12: DfuSe Panel

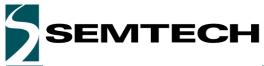

| DfuSe Demo (v3<br>Available DFU Dev<br>STM Device in Df<br>Supports Uplo<br>Supports Dow<br>Can Detach<br>Enter DFU mode. | rices<br>FU Mode<br>ad E<br>nload E | ▼<br>Manifestation tolerant<br>Accelerated Upload (ST)<br>Leave DFU mode | Ven<br>Proc                  | olication Mode: DFU Mo<br>dor ID: Vendor I<br>suct ID: Procuet<br>version: Versior                                                                                                    | D: 0483<br>D: DF11 |
|----------------------------------------------------------------------------------------------------|-------------------------------------|--------------------------------------------------------------------------|------------------------------|----------------------------------------------------------------------------------------------------|--------------------|
| Actions<br>Select Target(s):                                                                                              | Target Id<br>00                     | Name<br>Internal Flash                                                   |                              | Available Sectors (Double Cli<br>512 sectors                                                                                                    | ck for more)       |
| Upload Action —<br>File:<br>Choose.<br>Transferred data<br>35 KB(35980 Byl<br>Bytes)                                      | size<br>size<br>es) of 35 KB(       | 35980 Venity af                                                          | Sens<br>0483<br>DF11<br>0200 | ction<br>Targets in file:<br>00 SensorNodeLo<br>20 SensorNodeLo<br>20 Sens | RaMac-V2.3:F       |
| Operation duratio                                                                                                    | n<br>10:00:44                       | Choose.                                                                  |                              | Upgrade<br>Click 'Upgr                                                                                                    | Verify             |
| Abort                                                                                                    |                                     | File correctly                                                           | load                         | ed.                                                                                                    | Quit               |

Figure 13: Dfu Firmware Choosed

| Sim Device in DPU Mode     Vendor ID:     Vendor ID:     Vendor ID:     Vendor ID:     Vendor ID:     Vendor ID:     Vendor ID:     Vendor ID:     Processory       Supports Download     Accelerated Upload (ST)     Procuest ID:     Vendor ID:     Vendor ID:     Vendor ID:     Vendor ID:     Vendor ID:     Processory       Can Detach     Leave DFU mode     Version:     Version:     V       Actions     DfuSeDermo     Version:     V       Vaur device was plugged in DFU mode,     So it is impossible to make sure this file is correct for this devi       Uploat:     Continue however ?       File:     ① Click Yes                                                                                                    | militado.                                                     |
|----------------------------------------------------------------------------------------------------|---------------------------------------------------------------|
| Select DfuSeDemo Your device was plugged in DFU mode, So it is impossible to make sure this file is correct for this devi Continue however ? File:  Transformer comments  So KB(35960 Bytes) of 35 KB(35960 Bytes)  Version 10000  Version 10000  Version duration  Optimize Upgrade duration (Remove son                                                                                                    | FU Mode<br>indor ID: 0483<br>secuet ID: 0F11<br>Version: 0200 |
| So it is impossible to make sure this file is correct for this devi<br>Uploa<br>File:<br>Uploa<br>File:<br>Uploa<br>Transburge compared<br>St KB(35980 Bytes) of 35 KB(35980<br>Bytes)<br>Uppration<br>Uppration<br>Upprate download<br>Common upprove son | lesse ore)                                                    |
| 35 KB(35980 Bytes) of 35 KB(35980<br>Bytes) Verily after download<br>Coperation dutation                                                                                                    | ice.                                                          |
| Bytes) Verily after download Coperation duration                                                                                                    | No 472.3                                                      |
|                                                                                                    |                                                               |
|                                                                                                    | No V2:                                                        |
| File correctly loaded.                                                                                                    | No V2:                                                        |

Figure 14: Confirm to Upgrade

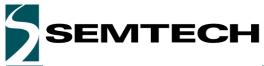

| Supports Download 🔲 Acceler.<br>🗹 Can Detach               | Application Mode:<br>Vendor ID: Vendor ID: Vendor ID: 0483<br>Procuet ID: Procuet ID: Version: 0200                                  |
|------------------------------------------------------------|----------------------------------------------------------------------------------------------------|
| Actions<br>Select Target(s): Target Id Name<br>00 Internal | Available Sectors (Double Click for more)           Flash         512 sectors                                                        |
| Upload Action<br>File:<br>Choose Upload                    | Upgrade or Verify Action<br>File: SensorNode-LoRaMac-433-ClassA-Unconfirmed-<br>Vendor ID: 0483<br>Procuct ID: DF11<br>Version: 0200 |
|                                                            |                                                                                                    |

Figure 15: Erasing when bootloader

| Supports Download Acceler                                  | Application Mode:<br>Vendor ID: Vendor ID: Vendor ID: Vendor ID: Vendor ID: Vendor ID: Vendor ID: Vendor ID: DFUI<br>Ated Upload (ST) Version: Version: 0200              |
|------------------------------------------------------------|----------------------------------------------------------------------------------------------------|
| Actions<br>Select Target(s): Target Id Name<br>00 Internal | Available Sectors (Double Click for mor<br>Flash 512 sectors                                                                                                    |
|                                                            |                                                                                                    |
| - Upload Action<br>File:<br>ChooseUpload                   | Upgrade or Verify Action<br>File: SensorNode-LoRaMac-433-ClassA-Unconfirm<br>Vendor ID: 0483 Targets in file:<br>Procuct ID: DF11 00 SensorNodeLoRaMac-V<br>Version: 0200 |

Figure 16: Downloading when bootloader

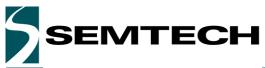

|                                                               | vices<br>FU Mode               | -                                     | Application Mode:                                    |                                                                    |
|---------------------------------------------------------------|--------------------------------|---------------------------------------|------------------------------------------------------|--------------------------------------------------------------------|
| Supports Uplo<br>Supports Dow<br>Can Detach<br>Enter DFU mode | ad 🛛 Manife<br>Inload 🗍 Accele | Vendor ID:<br>Procuct ID:<br>Version: | Vendor ID: 0483<br>Procuct ID: DF11<br>Version: 0200 |                                                                    |
| Actions                                                       |                                |                                       | 17                                                   |                                                                    |
| Select Target(s):                                             | Target Id Name                 |                                       | Available Sec                                        | tors (Double Click for more)                                       |
|                                                               | 00 Internal                    | Flash                                 | 512 sectors                                          |                                                                    |
| File:<br>Choose                                               | Upload                         | Vendor ID:                            | 0483 Targets                                         | ac-433-ClassA-Unconfirmed-<br>in file:<br>SensorNodeLoRaMac-V2.3-F |
| Transferred data                                              | size                           | Version:                              | 0200                                                 |                                                                    |
| 35 KB(35980 By<br>Bytes)                                      | tes) of 35 KB(35980            |                                       | er download<br>Upgrade duration (Re                  | emove some FEs)                                                    |
| Operation durati                                              | on<br>00:00:44                 | Choose                                | Upgrade duration (m                                  |                                                                    |

Figure 17: bootloader successful

## 7.2 Payload Format

The implemented software is based around the GPS and the MPL3115A2 and the packets payload is composed of 16 bytes. Of course, this payload is only given as an example and the user is free to change it or to add further information coming from other sensors: The current payload is composed of:

Byte [0] > Value: 0x00 or 0x01

The first byte of the payload indicates the status of LED "FCT" on the face of the node which is controllable from the LoRaServer. The server can remotely switch this LED ON or OFF.

| Byte [1] | > | Value: | MSB of the MPL3115A2 measured atmospheric pressure LSB of the MPL3115A2 measured atmospheric pressure |
|----------|---|--------|----------------------------------------------------------------------------------------------------|
| Byte [2] | > | Value: |                                                                                                    |
| D)(0[L]  | - | valao. |                                                                                                    |

Byte 1 and 2 represent the atmospheric pressure in dPa (deci-Pascal) as it is measured through the MPL3115A2. This value can easily be divided by 10 to get the standard hPa value.

| Byte [3] | > | Value: | MSB of the MPL3115A2 measured Temperature |
|----------|---|--------|-------------------------------------------|
| Byte [4] | > | Value: | LSB of the MPL3115A2 measured Temperature |

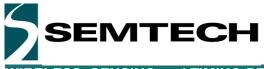

Byte 3 and 4 represent the signed value of the temperature (x 100) as it is measured through the MPL3115A2. This value can easily be divided by 100 to get the temperature with decimal values

| Byte [5] | > | Value: | MSB of the MPL3115A2 measured Altitude |
|----------|---|--------|----------------------------------------|
| Byte [6] | > | Value: | LSB of the MPL3115A2 measured Altitude |

Byte 5 and 6 represent the signed value of the altitude (x 10) as it is measured through the MPL3115A2. This value can easily be divided by 10 to get the altitude with decimal values. It is important to notice that the value returned is not calibrated. The MPL3115A2 returns the estimate altitude relative to the atmospheric pressure. Depending on the measurement condition, the value may be within plus or minus 100m. Please, refer to the component datasheet for more details.

Byte [7] > Value: 0x00 to 0xFF, battery level

The seventh byte of the payload indicates the status of the battery. The status of the battery is returned as described in the LoRaWAN specification:

| 0x00:         | The device is connected to an external power source                                              |
|---------------|--------------------------------------------------------------------------------------------------|
| 0x01 to 0xFE: | The battery level, 1 being the minimum and 254 the maximum.                                      |
|               | This measurement is a linearized discharge function of the battery and is thus battery dependent |
| 0xFF:         | The LoRa sensor node was not able to read the battery level                                      |
|               |                                                                                                  |

| Byte [8]  | > | Value: | MSB of the SIM39EA received Latitude |
|-----------|---|--------|--------------------------------------|
| Byte [9]  | > | Value: | CSB of the SIM39EA received Latitude |
| Byte [10] | > | Value: | LSB of the SIM39EA received Latitude |

Byte 8, 9 and 10 represent the latitude as defined by the LoRaWAN specification. The north-south latitude is encoded using a signed 24 bit word where  $-2^{23}$  corresponds to 90° south (the South Pole) and  $2^{23}$ - 1 corresponds to 90° north (the North Pole). The equator corresponds to 0.

| Byte [11] | > | Value: | MSB of the SIM39EA received Longitude |
|-----------|---|--------|---------------------------------------|
| Byte [12] | > | Value: | CSB of the SIM39EA received Longitude |
| Byte [13] | > | Value: | LSB of the SIM39EA received Longitude |

Byte 8, 9 and 10 represent the longitude as defined by the LoRaWAN specification. The east-west longitude is encoded using a signed 24 bit word where  $-2^{23}$  corresponds to 180° west and  $2^{23}$ - 1 corresponds to 180° east. The Greenwich meridian corresponds to 0.

| Byte [14] | > | Value: | MSB of the SIM39EA received Altitude |
|-----------|---|--------|--------------------------------------|
| Byte [15] | > | Value: | LSB of the SIM39EA received Altitude |

Byte 14 and 15 represent the value of the altitude (in meters) as it is received through the SIM39EA.

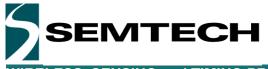

| Function    | LED<br>Status<br>(FCT) | Air pre | essure | Tempe  | erature | Altit  | ude    | Battery<br>Level | GF     | PS latitu | de     | GPS longitude |        | Gps<br>Altitude |        |        |
|-------------|------------------------|---------|--------|--------|---------|--------|--------|------------------|--------|-----------|--------|---------------|--------|-----------------|--------|--------|
| byte<br>num | byte00                 | byte01  | byte02 | byte03 | byte04  | byte05 | byte06 | byte07           | byte08 | byte09    | byte10 | byte11        | byte12 | byte13          | byte14 | byte15 |
| example     | 00                     | 25      | db     | 09     | ab      | 0b     | 78     | a9               | 42     | da        | 7a     | 04            | f4     | 2d              | 01     | b0     |
| Value       | FCT off                | 2273.   | .3hPa  | 24.7   | 75°C    | 293    | 86m    | 67%              | 4      | 3.81306   | 5°     | 3.24653°      |        | 432             | 2m     |        |

#### Packets by Node (01:41:78:26) Report correct on of Thu, 04 Sep 2014-02:10:22 +0000 GMT

|     |                     |                                       |      |        |      |       |       |       |       |     | Detr.                                              |
|-----|---------------------|---------------------------------------|------|--------|------|-------|-------|-------|-------|-----|----------------------------------------------------|
| 124 | 2014-09-04 83:10:18 | Partie Schladen 11 (2) 24             | 10F  | 018.5  | -128 | . 91  | 8211  | -129  | 4     | 1   | 00.07.30 Oc 80 ft of x0.00 the x0.01 87 45 00 61   |
| 100 | 2014-08-04 83 10:12 | De titr berick beide 199-04           | 105  | 008 Y  | 105  | . 011 | 3711  | -127  | -636  | 12  | 00 27 38 0c 80 ft 43 42 20 (He 49 51 17 ±5 00 t    |
| 120 | 2014-09-04 83:10:00 | PermittenberBd-Dermittenberbe         | 1.05 | 100.0  | 125  | (01)  | 8211  | -121  | 0,0   | 1   | 00 27 30 0c 81 H 12 at 23 24 49 51 87 45 00 8      |
| 197 | 2014-09-04 83.18.18 | Inclusion and a second second         | 1319 | 881    | 125  |       | 9711  | 128   | 12    |     | 0027.29 00887 is of 29 to at \$1.0118 #8           |
| 100 | 2014-08-04 83 10:52 | BRORN BUILDING BROUTER                | LUT  | 908.1  | 129  | 61    | 0711  | 130   | 9.2   | -1  | 00 27 38 0c #1 P /0 42 28 0x 48 51 07 16 69 #      |
| 121 | 2014-09-04-03 10:47 | TACIDO BOLDECIA (BELICIDA )           | 606  | 104.2  | 426  | - 881 | #H.   | -125  | 119   | -1  | 00 27 28 Gc 88 ft in all 28 he with 4 d7 till 28 m |
| 194 | 2014-08-04 83 10-01 | Decembrand and a control ( )          | LUT  | 1014-3 | 126  | 1.00  | arts- | -128  | -638  | - 2 | 00.07.38 Gc 89 H at \$2.00 Ex with \$7 at 00 K     |
| 193 | 2014-09-04 82-1828  | failpreciditered stille               | 125  | 1858.1 | 126  | 00    | 3911  | -129  | 4.9   | 12  | 00-27 30 0c.81 H thi a5 28 de e8 69 17 55 28 4     |
| 192 | 2014-09-04 83 10:28 | Inclusion that the cliff of the tax   | LITT | 018.1  | 128  |       | 0711  | 130   |       | 12  | 00 27 20 0: 81 Fac s2 20 fa s8 81 07 98 00 8       |
| 121 | 2014-09-04 83 18:23 | Dector barbarber birthate             | LCS  | 88.1   | 125  |       | 0111  | -127  | 15    | 12  | 00 27 29 0c 81 F x2 x2 23 0x x8 37 07 12 88 8      |
| 190 | 2014/09/04 83:10:16 | the life has been been been been been | 1.07 | 008.1  | 126  |       | 8611  | 1990  | 100   | 1   | 101.07 39 0c 81 ft of x3 20 0x 99 01 07 10 00 00   |
| 107 | 2014/09/04 83:10/09 | BACHDIDIDECHICHTOTTO                  | 100  | 109.1  | 105  | 0.001 | 0Ftt- | 197   |       | 12  | 00.0739.0098.0092.0098.00919.009                   |
| 104 | 2014-08-04-83 38:00 | Narthalkalkalkalking                  | 1.05 | 868.1  | 125  | 81    | 8F11  | 129   | 4.0   | - 2 | 00.07 38 %; 86 ft x3 a4 25 fe e0.61 67 a5 08 e     |
| 124 | 2016-08-04 82-17:57 | Sauth furthe bridt by Donta           | LUT  | 001    | 125  |       |       | (420) | 42    | - 2 | 00.07 78 0c 80 ft as s2 30 (e all ft 07 16 68 6    |
| 120 | 2014-08-04 83 17:55 | Derfbriteritdebertdrieben             | 6.05 | 1018-1 | 125  | 41.   | are.  | -011  | 6.0   | -1  | 00 27 24 0c #2 #st at 22 0w with 1 27 25 00 81     |
| 100 | 2014-09-04 82 17-45 | BARROWSKI BARROWSKI STORE             | LUF  | 000.5  | 125  |       | 3170. | 129   | -6.6  | 1   | 09/27 28 00 89 8 (a) 45 29 04 48 21 01 06 89 9     |
| 354 | 2014-08-04 83 17:38 | na.mpifeifdife.Atimpite               | LOS  | 418.2  | 125  |       | 10112 | 128   | .18.8 | 2   | 00 27 38 9/ 85 ft d2 42 29 3e 48 51 07 35 0e 4     |

Figure 18: The data on IOT server from sensor node

## 7.3 PER Analysis

It is also important to notice that some of the LoRaWAN protocol frames can be used to perform network testing such a PER test. A PER test can be perform thanks to the sequence number which is maintained between the LoRa Server and the LoRa sensor node. Every packet send from the LoRa sensor node is numbered and thus can be extracted from the LoRaWAN on the server side to perform the PER analysis. For more information on the sequence numbering or on any other aspect of the protocol, please refer to the LoRaWAN specifications

#### 7.4 LoRaWAN Configuration

With LoRaMoteConfig.exe tool, customer could configure the sensor node with new parameters like frequency channel, RXWIN2, DevAddr, Key, OTAA mode, ABP mode and so on. For this part, please refer to "LoRaMote\_SensorNode\_ConfigGUI\_usersguide.pdf" for more details.

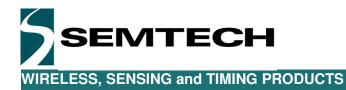

## 8 LoRaWAN transceiver energy profile

The figure below shows the power consumption of the LoRaWAN transceiver (SX1276+ STM32L151C8u6). The code is organized so that the MCU and all peripherals are in sleep mode most of the time. The blue line shows the current consumption of the RF module across a 10 ohm resistor (L6 on the schematics is a magnetic bead which can be removed to allow measuring the current).

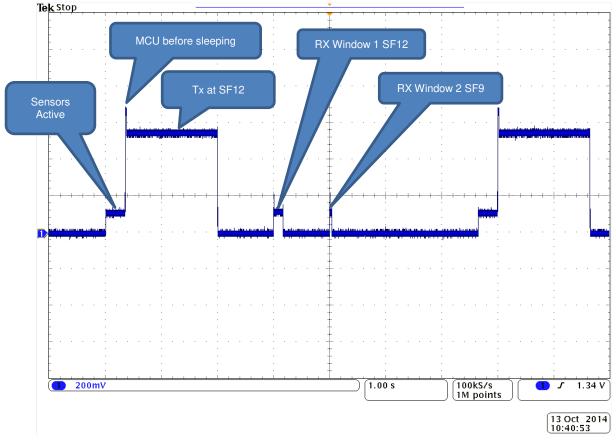

Figure 19: RF module Energy Profile

For details information on the LoRa protocol, it is advised to read the LoRaWAN specifications. The principal aspect of the protocol is the opening of two reception windows after each transmission.

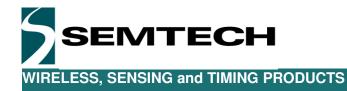

The figure below highlights the timing of the events:

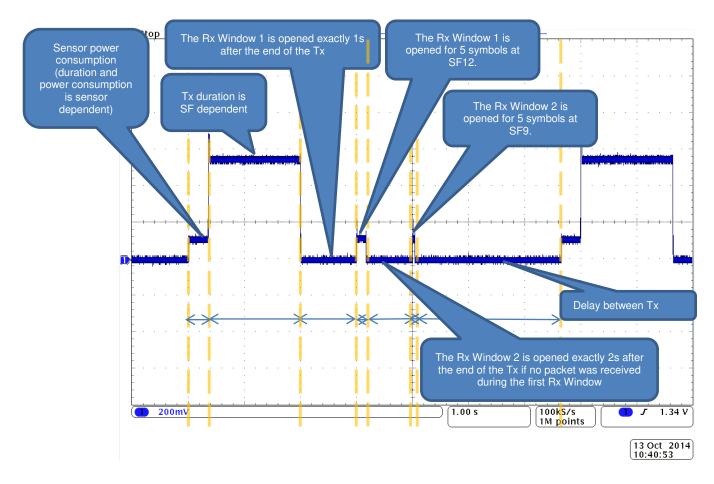

Figure 20: Power Consumption Across Time